## Ba Industriële Wetenschappen: Informatica 2<sup>de</sup> evaluatie WPO (Versie B)

Exam: informatica\_test\_2\_grp\_34

Donderdag 12 december 2019

## **Belangrijk**

- De evaluatie is gesloten boek. Dit wil zeggen dat je het boek, afgedrukte oplossingen van oefeningen e.d. niet mag gebruiken, enkel de RAPPTOR website is toegelaten. Een eigen laptop, Facebook, en andere communicatie middelen mogen niet gebruikt worden (tot het einde van de evaluatie). Het niet volgen van deze regel kan zorgen tot een uitsluiting van de eerste en tweede examenperiode van de eerste zittijd of een volledige afwijzing (Artikel 118 van het examenreglement);
- **Je krijgt maximaal 1 uur en 30 minuten de tijd om de evaluatie te voltooien;**
- De projecten worden op een gekende locatie op de computer opgeslagen. De toezichthouder zal niet helpen met het zoeken van je project(en);
- De naam van je project is de naam van de oefening in kleine letters, waarbij spaties vervangen worden door een liggend streepje (underscores), bijvoorbeeld afgeleide;
- De naam van je zip-bestand is gelijk aan het volgende: <naam> <voornaam> <versie>.zip

## **Indienen**

Indienen gebeurt via de volgende website: <http://parallel.vub.ac.be/indienen/>. Daar selecteer je als examen: zie bovenaan dit blad. Daarna geef je je naam in en je IT-number. Dit is het getal (enkel het getal) dat te zien is op het strookje dat je hebt gekregen. Dan je VUB Net-ID en ten slotte selecteer je je zip-bestand. Een voorbeeld hiervan is te zien in figuur [1.](#page-0-0) Na het indienen van je examen vraag je aan de bijzitter of je examen goed is ontvangen. Je meldt je nog niet af uit Windows voor je de goedkeuring hebt gekregen.

<span id="page-0-0"></span>

| <b>ETRO Exam Submission Facility</b>                                           |                                                |
|--------------------------------------------------------------------------------|------------------------------------------------|
| Please select the exam, give your name, IT-number, VUB username and your file. |                                                |
| <b>Exam</b>                                                                    | informatica test 2 grp 12 $\blacktriangledown$ |
| <b>Name</b>                                                                    | Jhon Doe                                       |
| IT number                                                                      | irtmp 1234                                     |
| <b>VUB</b> username<br>(your identity which appears before @vub.ac.be)         | <i>ihond</i>                                   |
| <b>Upload your File</b>                                                        | Bestand kiezen doe jhon grp 2.zip              |
|                                                                                | Upload                                         |

Figuur 1: Voorbeeldscherm bij het indienen van het examen

## **1 Afgeleide (10 punten)**

In deze opgave ga je op een numerieke wijze de afgeleide berekenen en tekenen van de volgende 2 functievergelijkingen:

$$
y = 10 \cdot \sin(2\pi x) \tag{1}
$$

$$
y = 7.5x^2 \tag{2}
$$

Aan de hand van een combobox (en een **switch**) wordt de af te geleiden functie geselecteerd. Om deze opgave te voltooien ga je in een aantal stappen te werk. Hieronder kan je de eerste stappen vinden om enkel de functies aan te maken en te tekenen. Daarna volgt de methode om de afgeleide uit te rekenen.

- 1. Schrijf een procedure die de samples op de canvas weergeeft. Een voorbeeld hiervan is te zien in figuur [2.](#page-1-0) Zorg ervoor dat de grafieken verticaal in het midden van de canvas starten en dat de verticale oriëntatie correct is. Deze tekenfunctie laat toe om de kleur als argument mee te geven.
- 2. Schrijf voor elke wiskundige vergelijking een functie. Deze functies retourneren elk een array van samples. Het aantal samples komt overeen met de breedte van de canvas. Je moet dus als argument de breedte van de canvas kunnen meegeven als **int** in plaats van **double**. Voorzie hiervoor de nodige typecast;
	- Beide wiskundige vergelijkingen worden geschaald over een horizontaal bereik van *x* ∈ [0,5]. Hiervoor wordt *x* in beide vergelijkingen geschaald met  $\alpha = \frac{5}{w}$ , waarbij *w* de breedte is van de canvas. Stel dat je de array [1, 2, 3, 4, 5] schaalt met *α* = 2, dan is de resulterende array gelijk aan [2, 4, 6, 8, 10];
- 3. Via een combobox kan je de keuze maken tussen beide grafieken. Implementeer deze keuzemogelijkheid.

<span id="page-1-0"></span>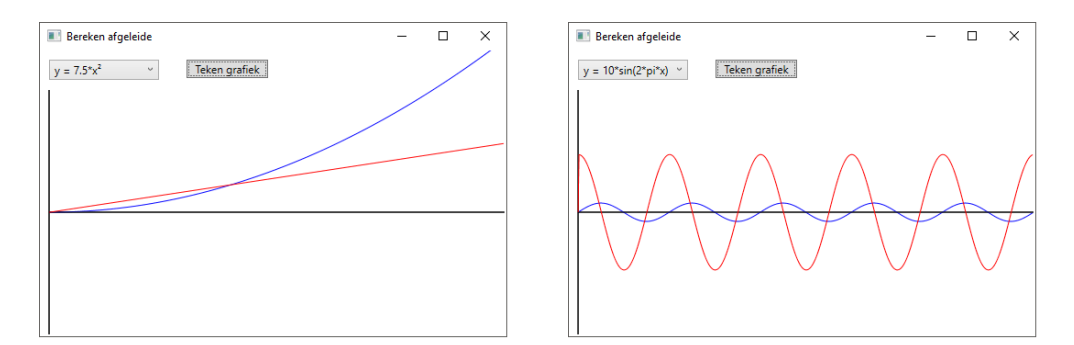

Figuur 2: Voorbeeld van het programma. De rode lijn stelt de afgeleide voor, terwijl de blauwe lijn de originele functie voorstelt.

Na het tekenen wordt de afgeleide van beide vergelijkingen uitgerekend. Schrijf **1** functie die de afgeleide van beide vergelijkingen kan uitrekenen. Deze functie heeft als argument de array met de samples en retourneert een array met daarin de samples die de afgeleide voorstellen. Om de afgeleide uit te rekenen gebruik je de volgende vergelijking:

$$
afgeleide_i = \frac{\text{samples}_{i+1} - \text{samples}_i}{\alpha} \tag{3}
$$

De indices wijzen erop dat het gaat om de huidige (*i*) of volgende (*i* + 1) waarde. De *α* constante is dezelfde als de horizontale schalingsfactor van hierboven.

Zorg ervoor dat je twee verschillende kleuren kiest om de functievergelijking en de afgeleide weer te geven. Bij een klik op de knop worden de juiste curves getekend (afhankelijk van de combobox). Bij het hertekenen wordt de canvas dan ook *gecleared*.